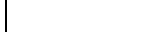

Touche **STAT** .

taper L1 , L3.

**3) Équation de la droite d'ajustement linéaire**

(sous-menu **.CALC** ) **.2 :2-Var Stats** (touche **.2** ) puis

Un lycéen a commencé la conduite accompagnée en 2002 et jusqu'en 2007 il utilise ponctuellement le

**Statistiques** 

à deux variables

#### **1) Calcul des valeurs de la série Z**

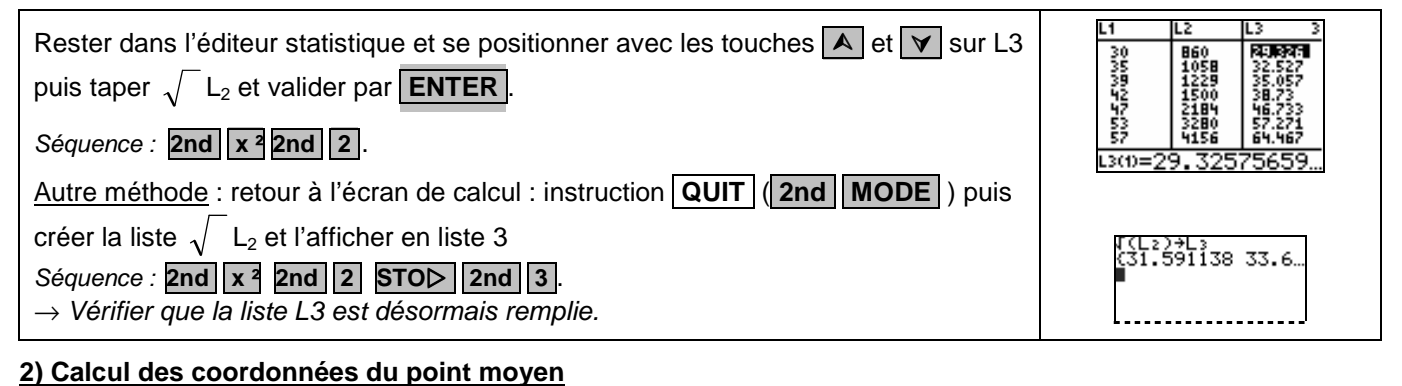

2-Var Stats Li,L

ū=i

នី6ំ667

4074<br>7164

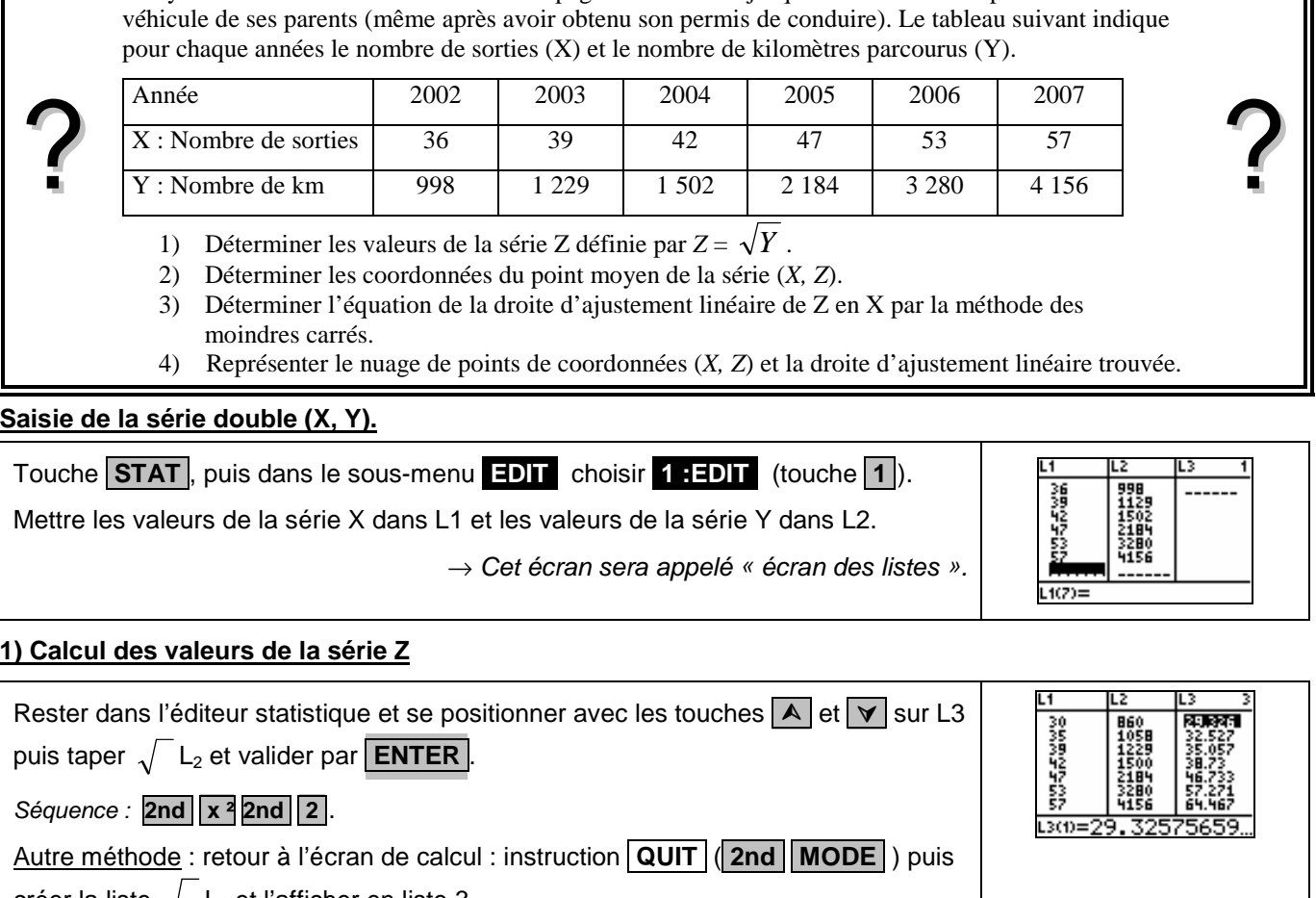

### **4) Représentation graphique**

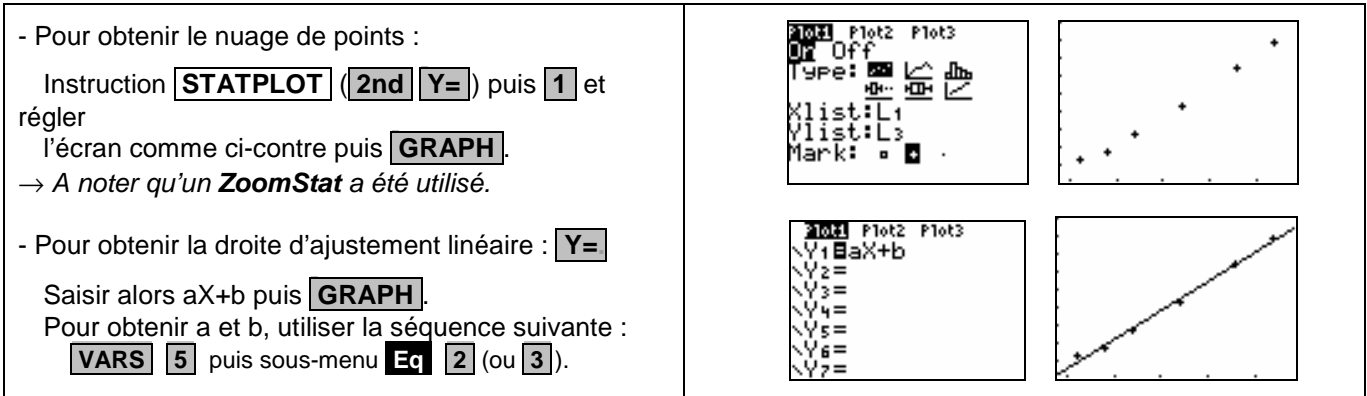

# ⇒ **Compléments**

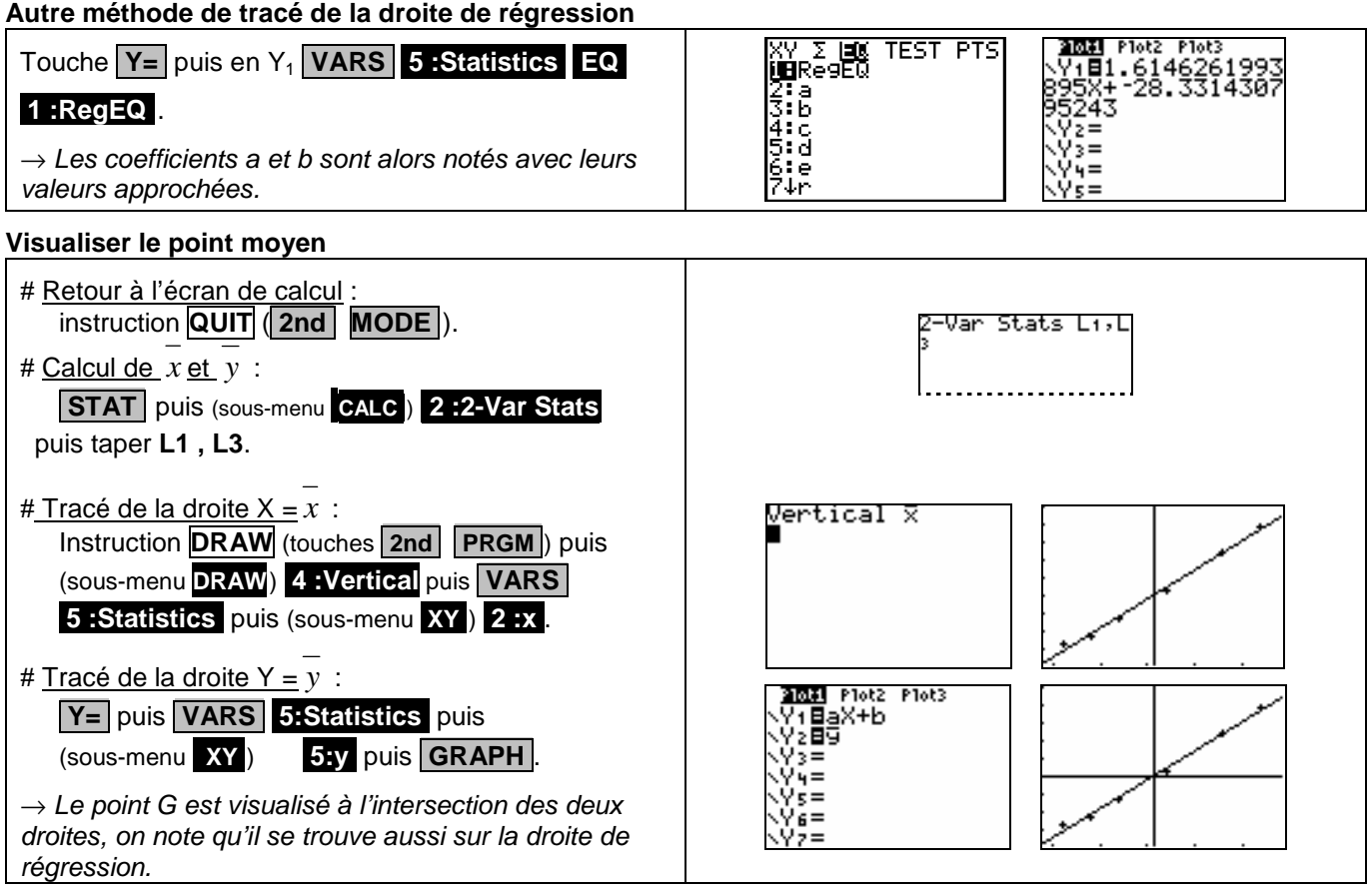

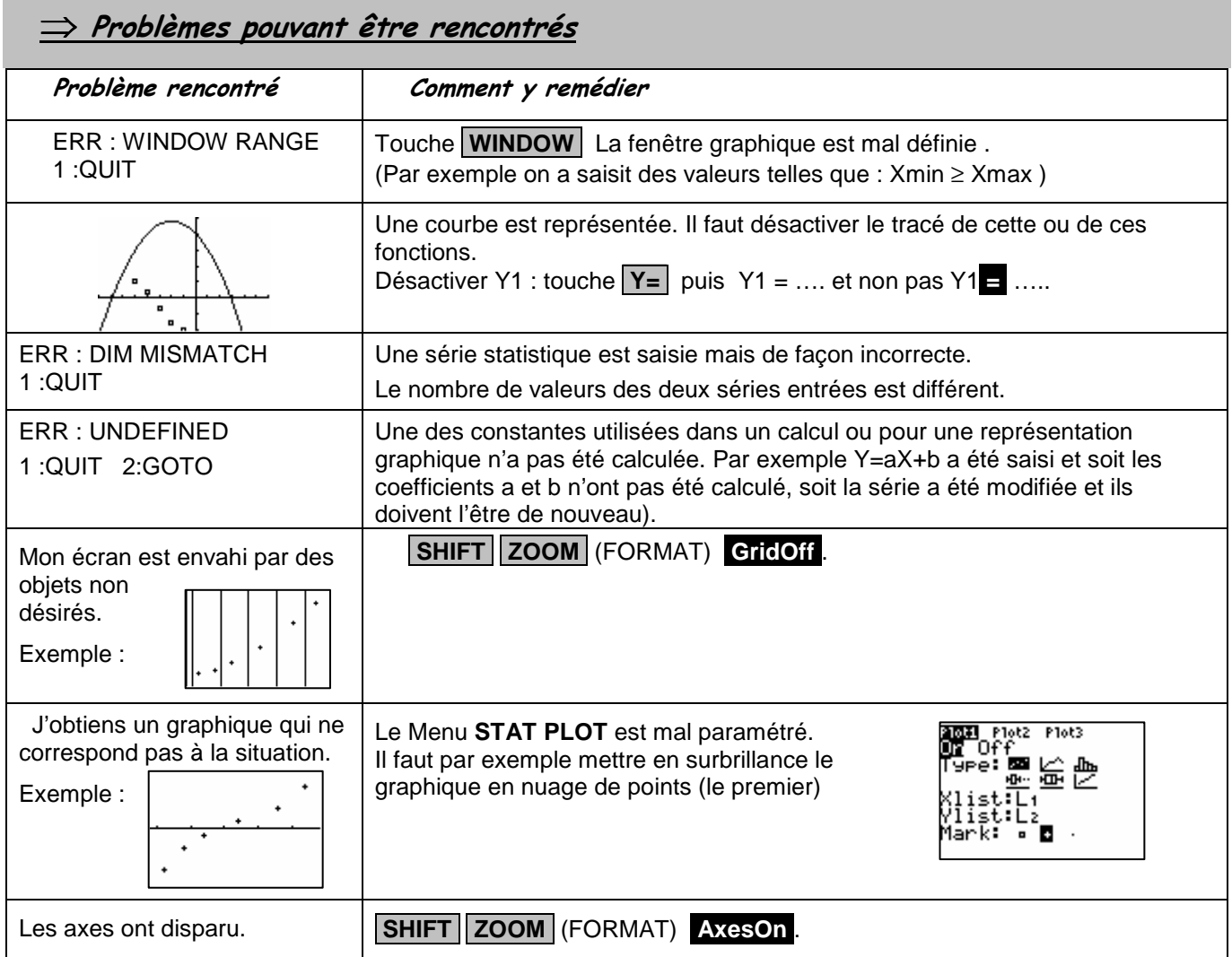

## ⇒ **Commentaires**

**Coefficients de corrélation :**

La comparaison des coefficients de corrélation ne figure plus explicitement au programme des classes de lycée. Il peut aussi être pertinent ici de comparer les deux nuages de points (voir ci-contre où ont été utilisé des ZoomStat pour chaque représentation.

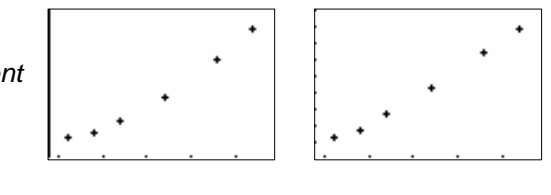

séries X et Y séries X et Z

 Le choix **y = ax + b** pour tracer la droite de régression permet de ne pas saisir l'équation à chaque nouvelle situation. En effet la calculatrice actualise les valeurs a et b en fonction du dernier ajustement linéaire calculé.